# **SN:DOCA03\_V23** 三相电表 PD193

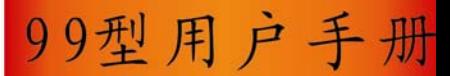

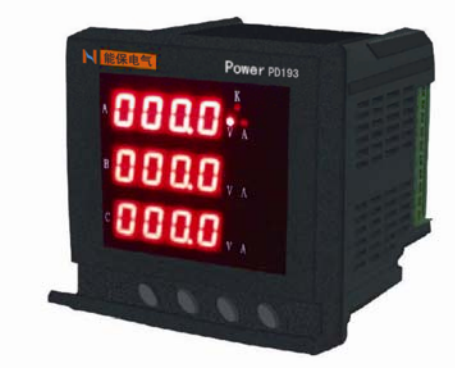

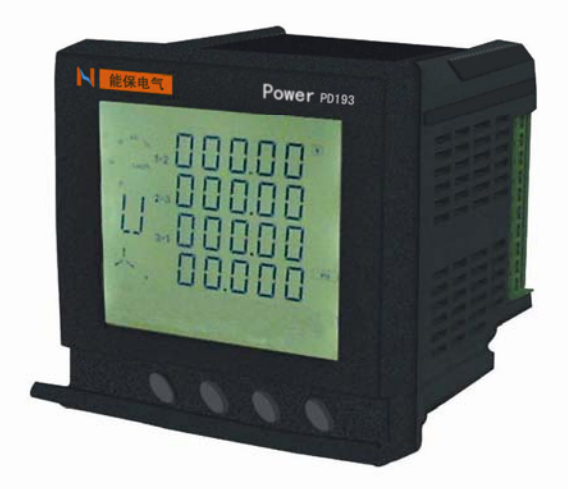

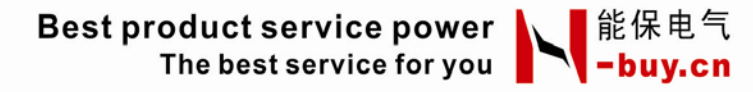

更多产品信息,请访问: http://www.n-buy.cn

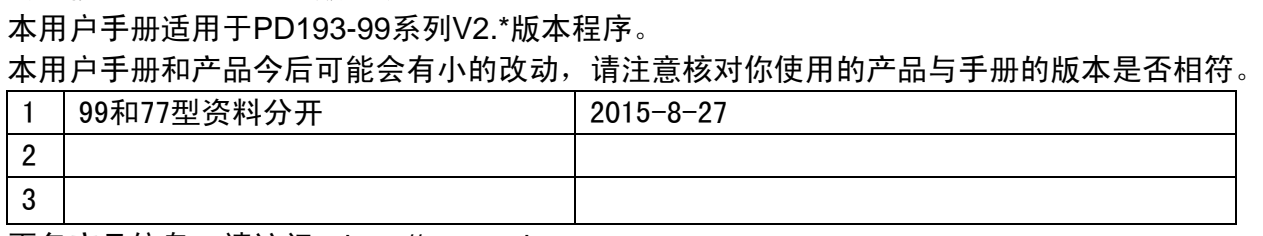

1

南京能保电气有限公司版权所有

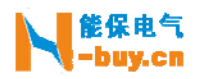

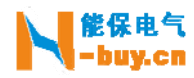

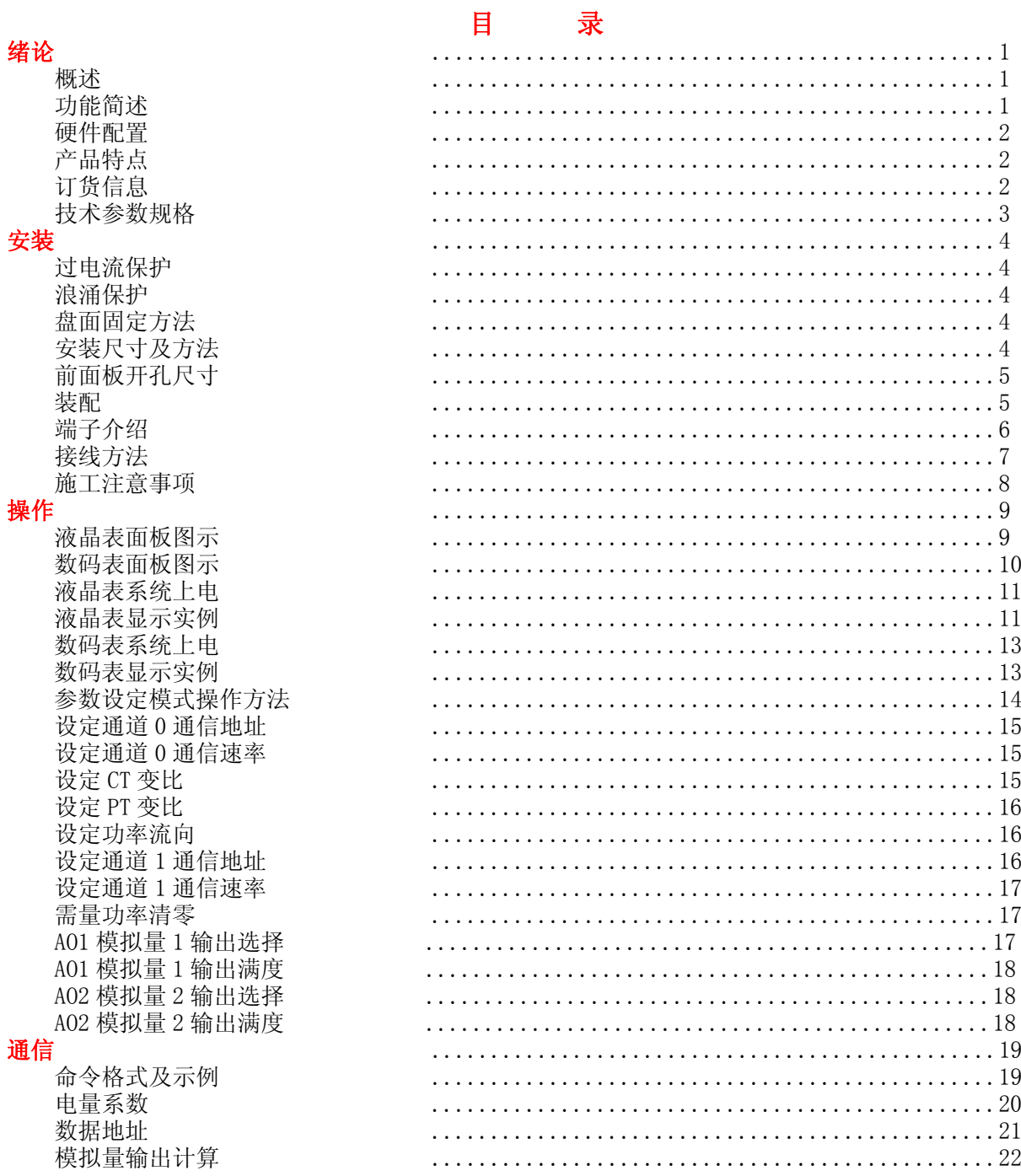

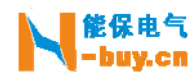

绪 论

#### 概述

 PD193 智能配电分析表是一种采集多种配电信息,具备数据传输的数字仪表,它集数据采集与控制 功能为一身。它可以代替多种仪表、继电器、变送器和其他元件。PD193 智能配电分析表可安装在配电 系统内的不同位置。

 99型为经典 96\*96面框的高端分析仪表,为 PD193系列智能配电仪表重要的产品分支,以下简称 PD193 系列,该系列是针对电力系统、工矿企业、公用设施、智能大厦的电力监控需求而设计的智能配电分析 表。它能测量所有的常用电力参数,如三相电流、电压、有功、无功功率,开关状态等。它还能接受远 方的控制命令,输出相应的出口,完成远方控制功能。它具有模拟量输出功能,自定义输出的电量。

#### 功能简述

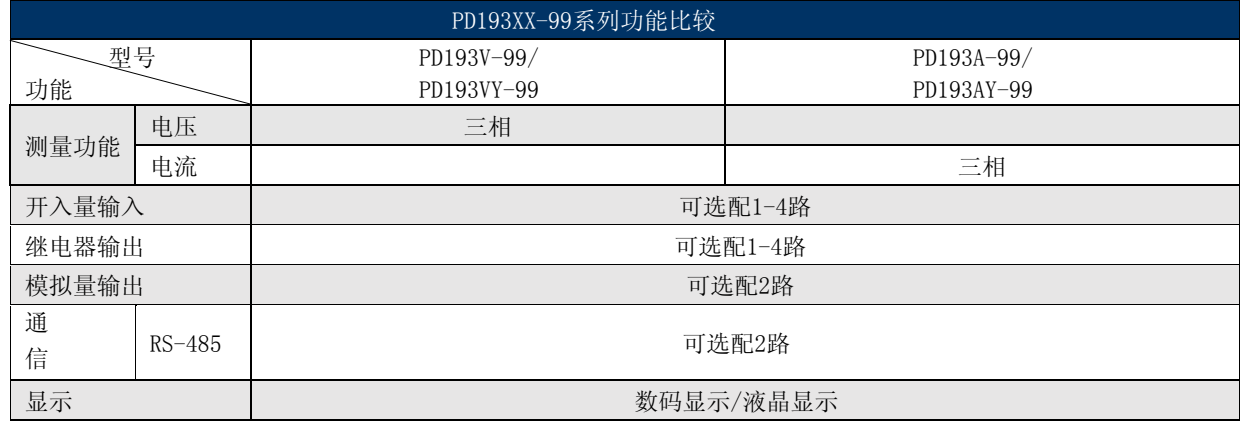

#### 硬件配置

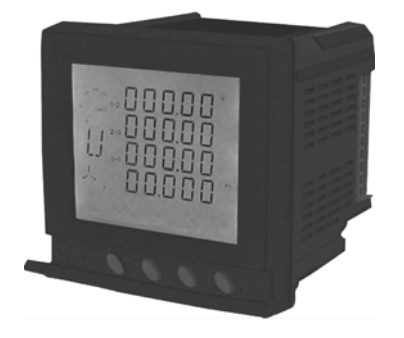

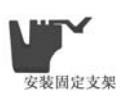

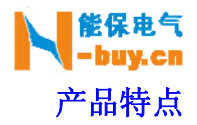

PD193 的设计充分考虑了可靠性、简易性、性价比等方面, 现具有以下特点:

- 可直接从电流、电压互感器接入信号
- 可任意设置 PT/CT 变比
- 4 路的开入量(隔离)输入
- 4 路的开出量(继电器)输出
- $2$  路的模拟量输出  $4\sim 20$ mA
- 多块仪表可设置不同的通讯地址,多种通信速率供选择
- PD193 可配置为 2 个独立的 RS485,可分别设置地址和通信速率,实现双网冗余
- 可通信接入 SCADA、PLC 系统中
- 可与绝大多数 PLC 相连(GE、Siemens、AB 等)
- 可与业界多种软件通讯(inTouch、Fix、GMS800、组态王等)

#### 订货信息

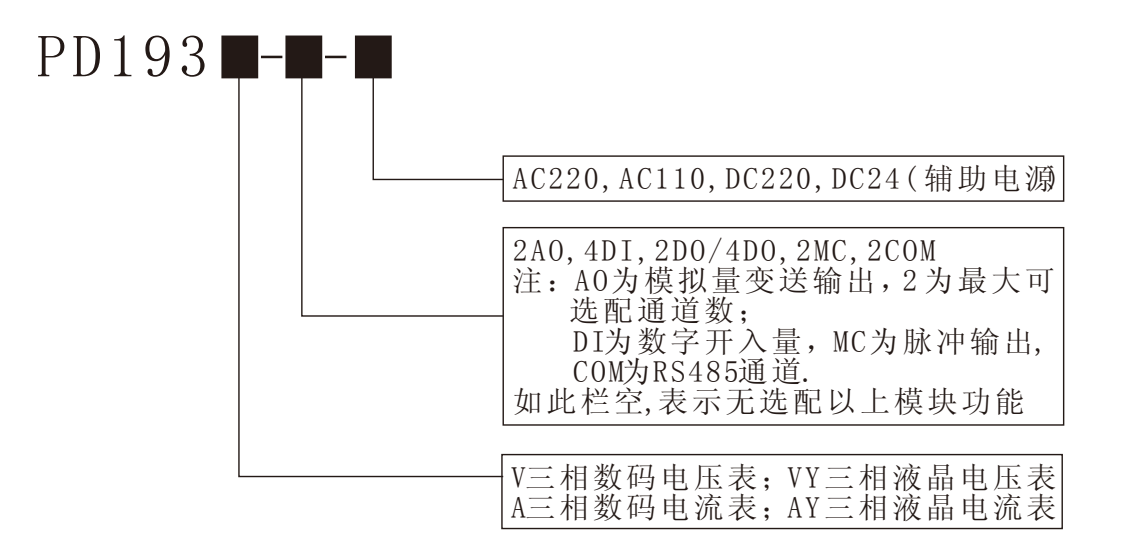

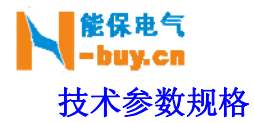

#### 输入信号

电压输入

- 额定电压:100V/380V
- 过载能力:1.2 倍额定值(连续) 2500V/1 秒(不连续)
- 输入负荷:小于 0.2VA
- 输入电流
- 额定电流:5A、1A
- 过载能力:1.2 倍额定值(连续) 100A/1 秒(不连续)
- 输入负荷:小于 0.2VA
- 频率输入:45~55 HZ

#### 测量精度

- 电压、电流精度:0.5 级
- 其他电量精度:1 级
- 频率精度:0.1Hz

#### 通信

- 通信接口:RS-485 ,异步半双工,1 位起始位,8 位数据位,1 位停止位,无校验
- 协议: MODBUS-RTU
- 波特率:4800~9600 bps

#### 工作环境

- 工作温度: -20℃~60℃
- 存储温度: -40℃~75℃
- 相对湿度:5%~90%不结露

#### 信号开入

- 接入方式:干接点接入
- 光电耦合器隔离:4000VAC.rms

#### 信号开出

- 输出方式:脉冲输出,遥控脉冲宽度为 1 秒
- 继电器输出容量:5A/250VAC,5A/30VDC

#### 外形尺寸和重量

- 长宽深:96x96x98mm
- 净重:0.45KG

#### 电源

- 工作电压: AC/DC 60 $\sim$ 265V
- 最大功耗:≤3W

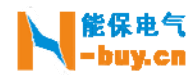

## 安 装

过电流保护

# A WARN ING

过电流保护

建议在装置电源处加入1A的保险丝或空开。

浪涌保护

A WARN ING 浪涌保护 如果在电力质量比较差的地区使用本产品,建议在电源 回路安装浪涌抑止保护器以防雷击。

#### 盘面固定方法

 智能配电分析表的安装简单、易学,在增加了强大功能的同时,工程量却大量减少; 安装方式: 嵌入式

#### 安装尺寸及方法

- 在您的配电盘上,选择合适的地方开一个 92×92mm 的安装孔
- 取出智能配电分析表,取下四个角的安装固定支架
- 把仪表插入配电盘仪表孔中
- 插入仪表后装上安装固定支架即可

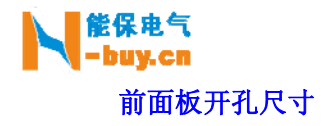

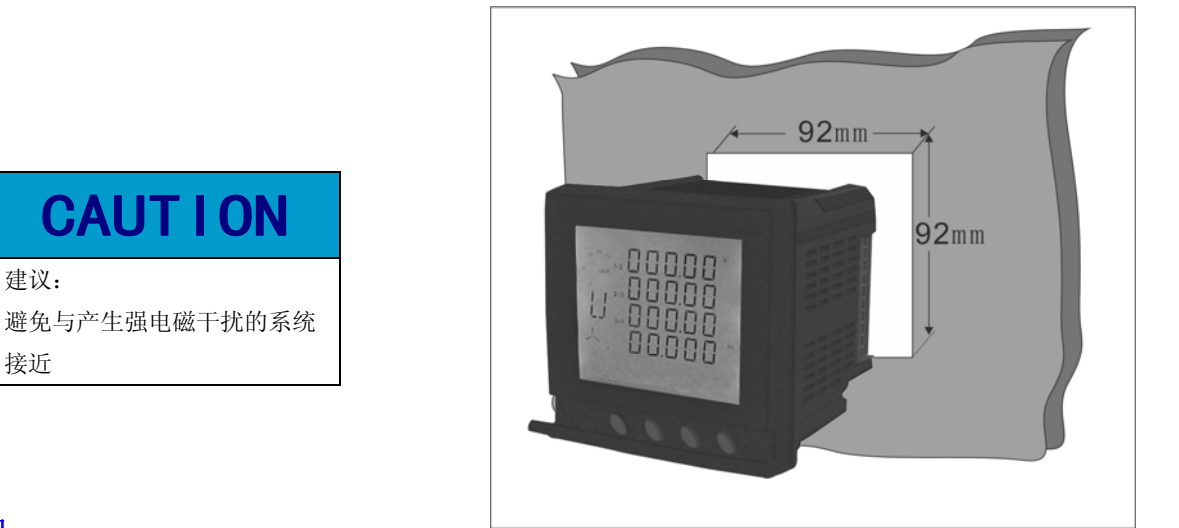

#### 装配

建议:

接近

装配 PD193 智能配电分析表,不需要任何工具,将 4 角的安装固定支架取下, 将 PD193 插入为其 打好的安装孔内,重新装置固定支架,然后压紧,使之获得相应的预紧效果即可。

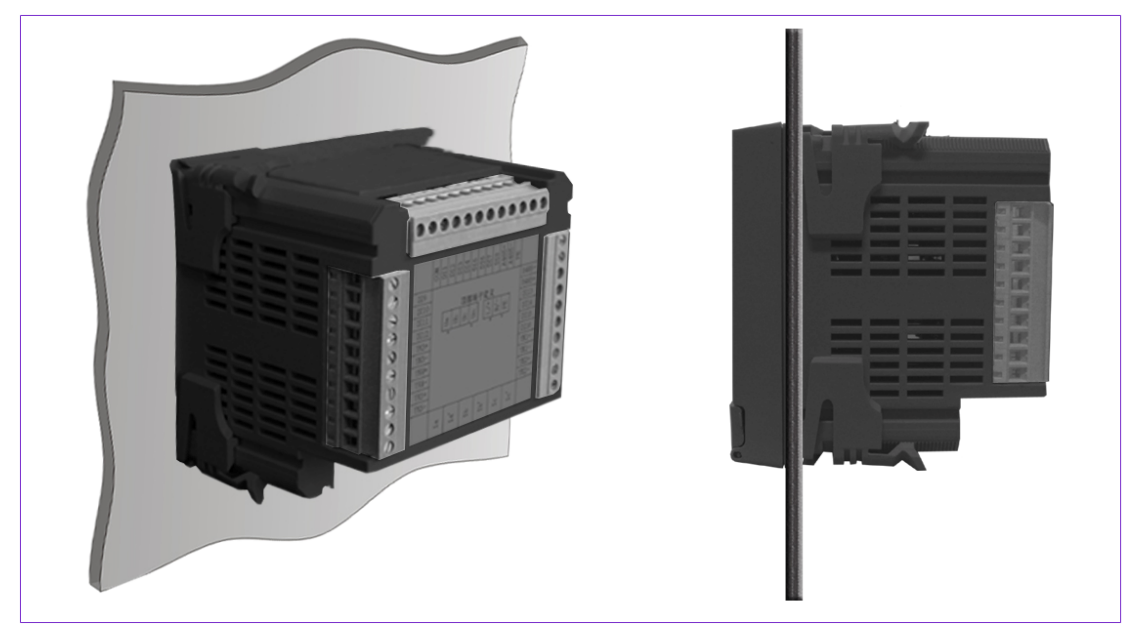

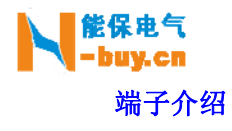

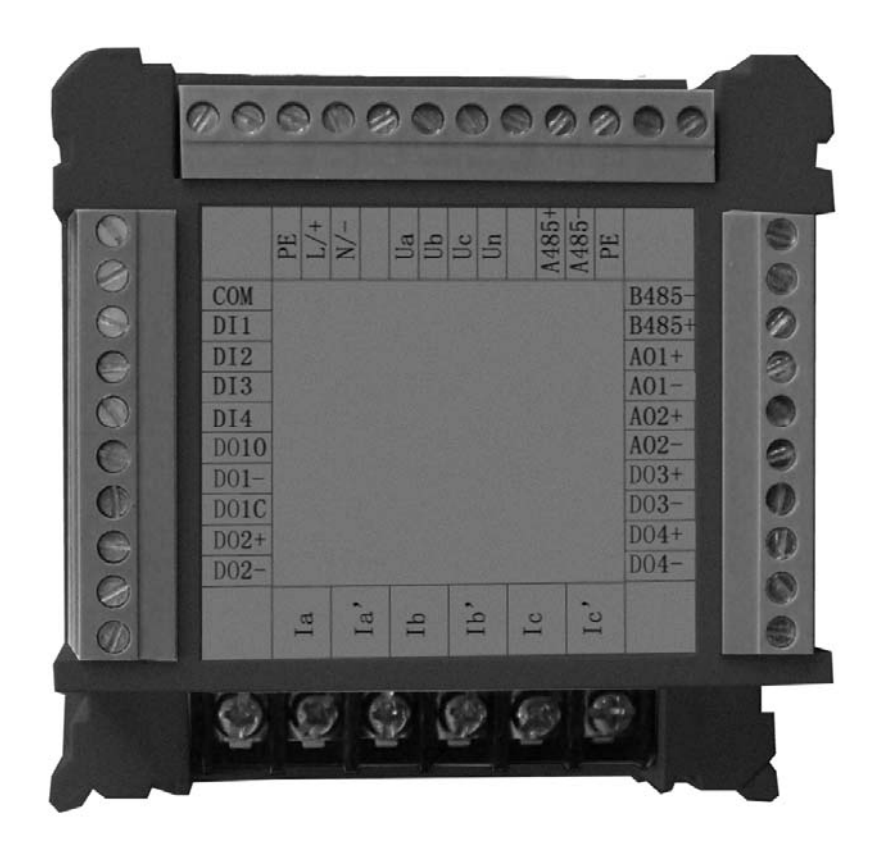

电流端子

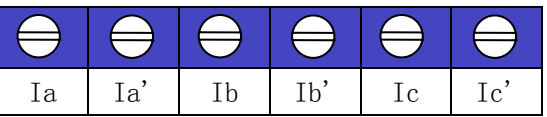

背视上侧端子

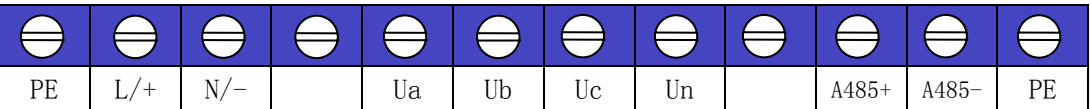

背视左侧端子

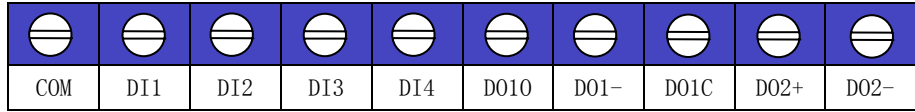

背视右侧端子

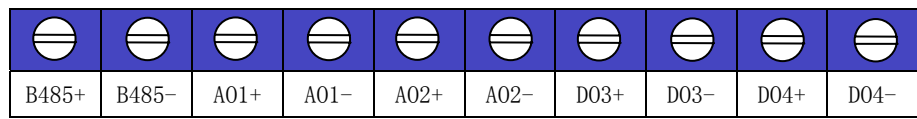

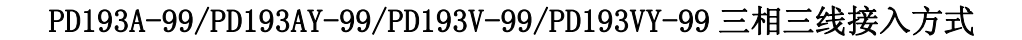

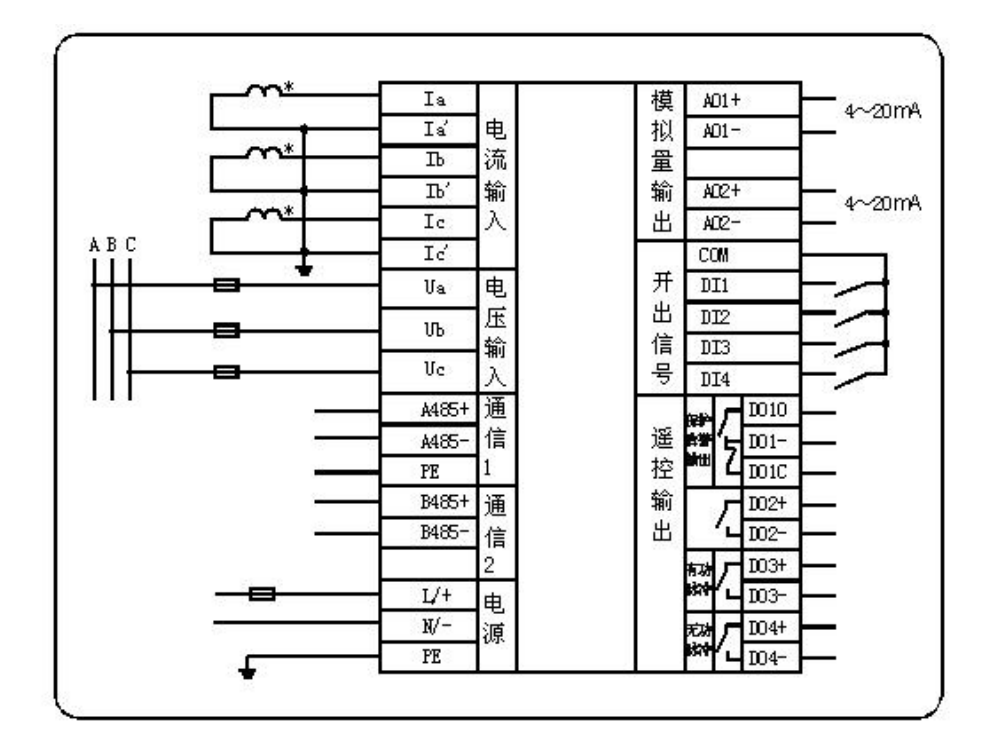

PD193A-99/PD193AY-99/PD193V-99/PD193VY-99 三相四线接入方式

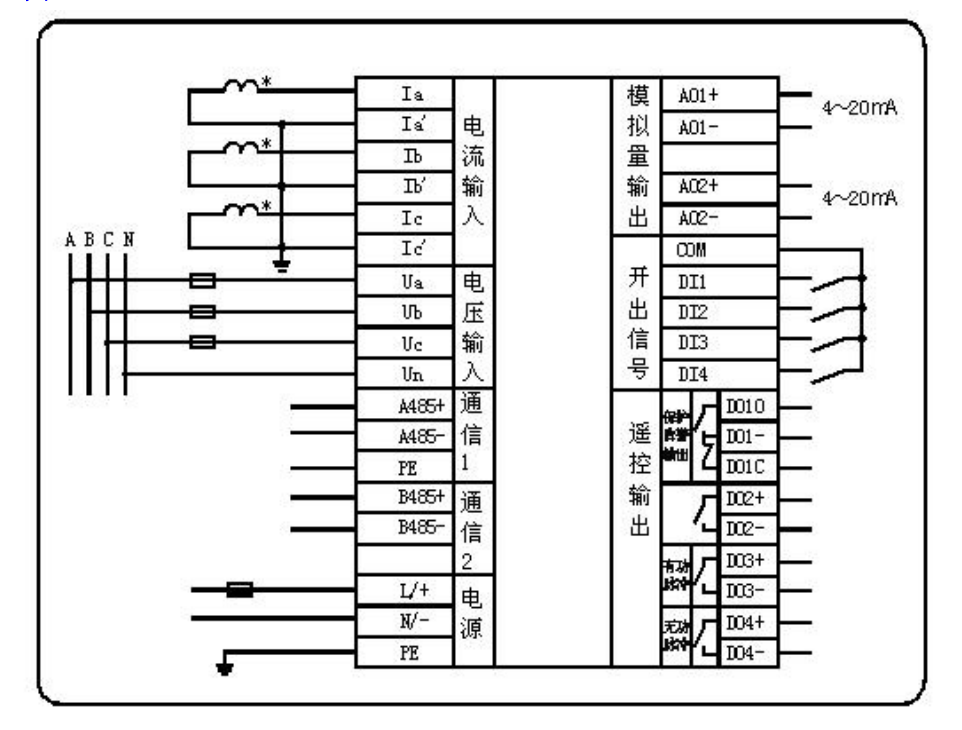

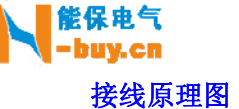

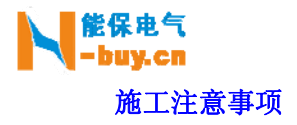

电压输入

 输入的电压应不高于产品的额定输入电压的 120%(100V 或 380V),否则应考虑使用 PT。

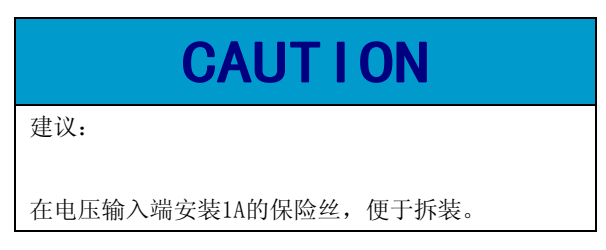

电流输入

 额定输入为 5A 或 1A。大于 5A 的情况应使用外部 CT; 要确保输入电流与电压相对应,相序一致,方向一致; 如果使用的 CT 上连有其他仪表,接线应采用串接方式; 拆下本产品电流输入连线之前,一定要确保一次回路断电或者短接 CT 二次回路!

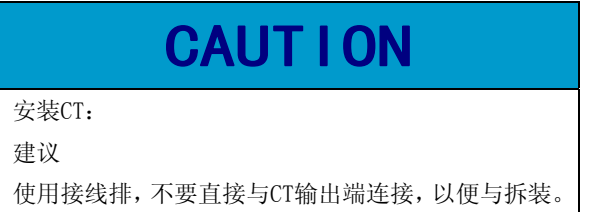

通信接线

 智能配电分析表提供串行异步半双工 RS-485 通信接口,采用 MODBUS-RTU 协议,各种数据信息 均可在通信线路上传送。在一条线路上可以同时连接多达 128 个智能配电分析表,每个智能配 电分析表均可设定其通信地址。PD193 可提供两路 RS-485 通信接口,可分别设置地址和通信速 率,实现双网冗余。

# **CAUTION**

通信连接应使用带铜网的屏蔽双绞线,线径不小于 0.5mm2。布线时应使通信线远离强电电缆或其它强电 场环境。

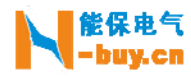

操 作

液晶表面板图示

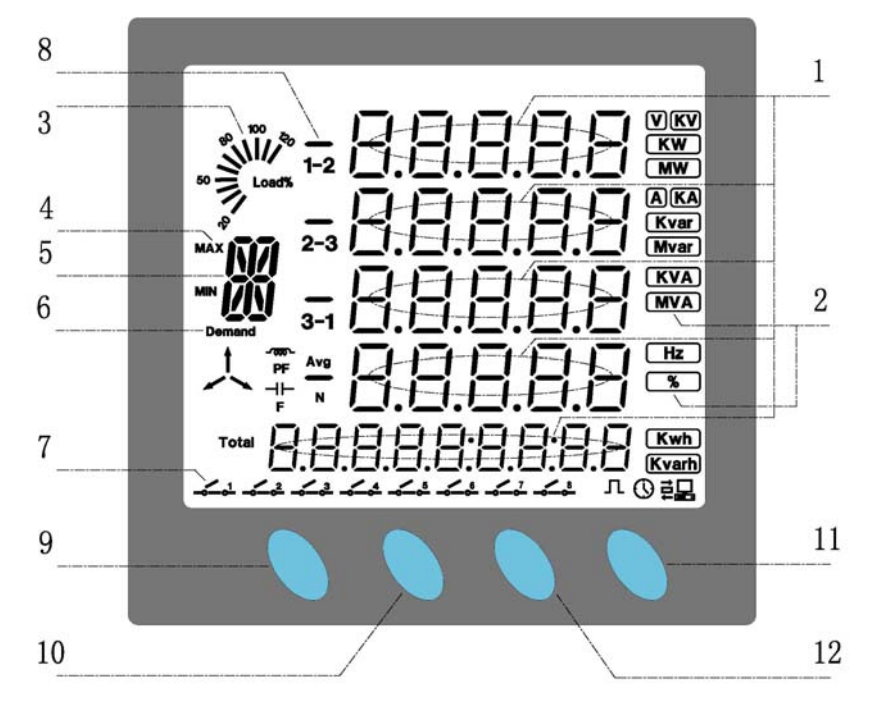

PD193 面板

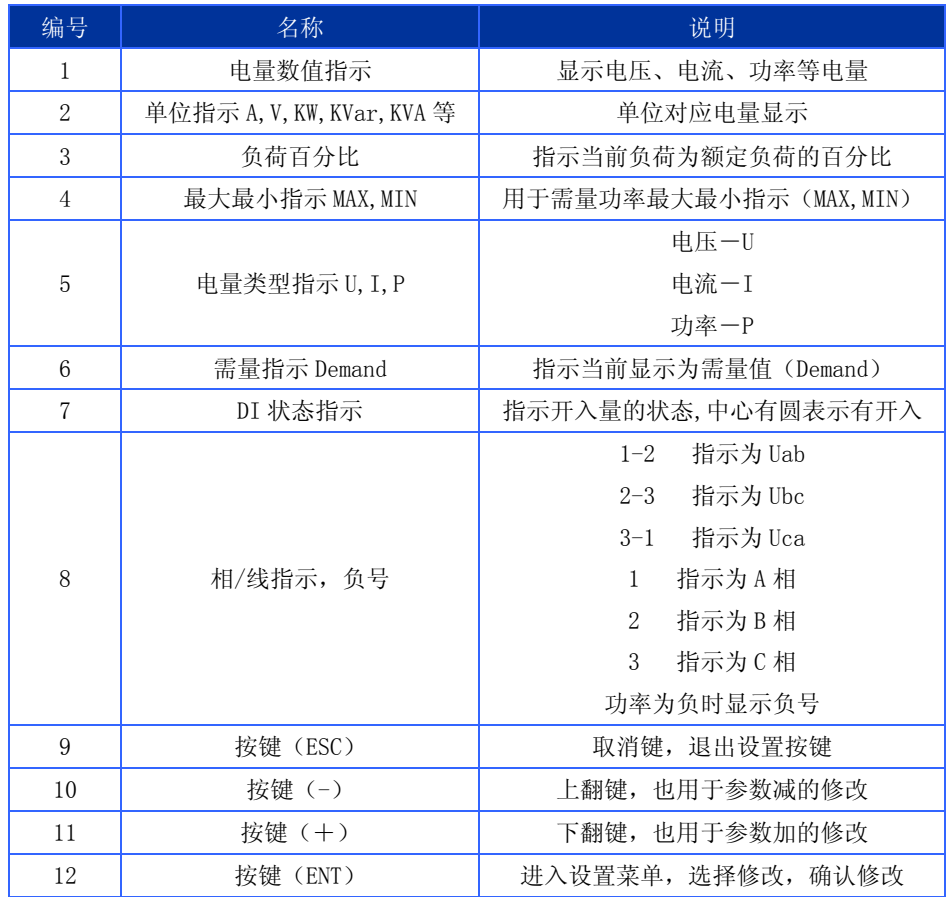

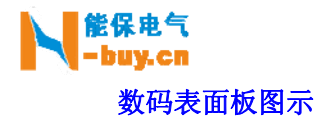

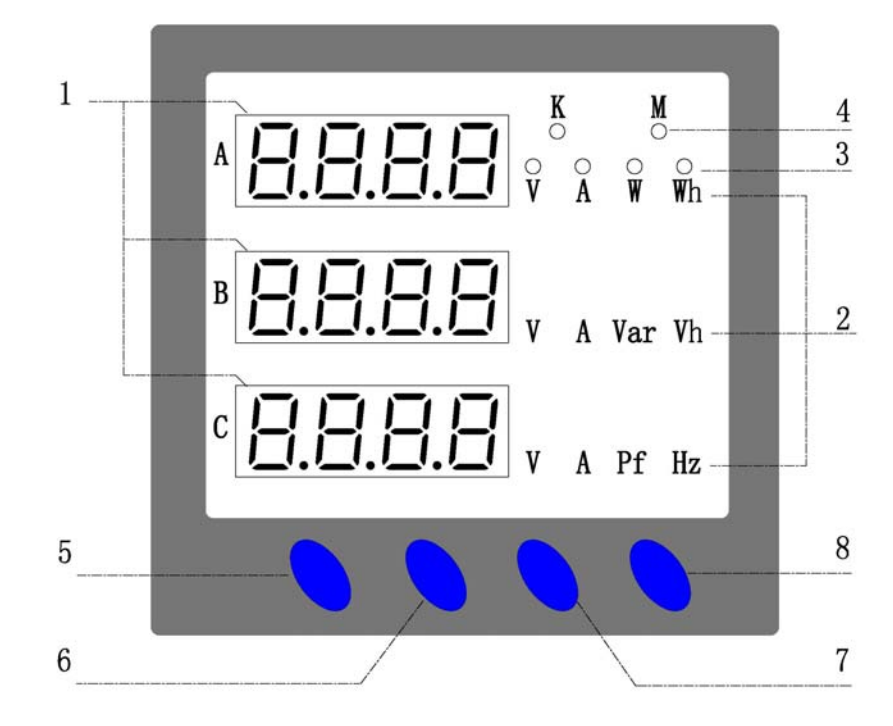

PD193 面板

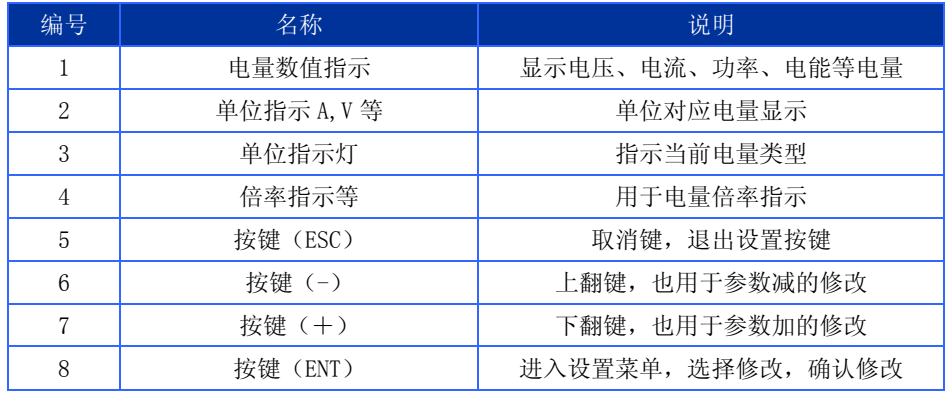

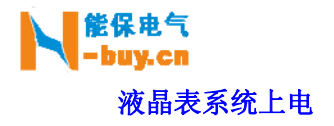

依照说明正确接线后,接通工作电源即进入测控模式,进入测控模式的内容为:

- 电量数值显示区第一行显示 Uab
- 电量数值显示区第二行显示 Ubc
- 电量数值显示区第三行显示 Uca
- 电量数值显示区第四行显示频率 F
- 电量类型指示区指示为 U,表示为电压
- 相线指示为 1-2,2-3,3-1 表示为线电压
- 单位指示区显示相应的电量单位
- 如果有通信有数据发送,右下有通信指示
- 开入量状态指示区显示当前开入量状态

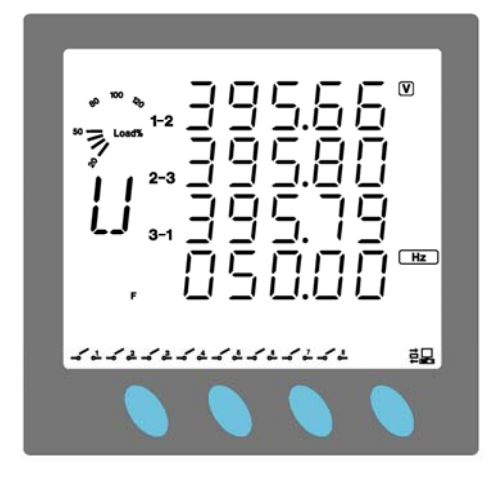

如果系统处于参数设定模式下,按 ESC 键返回到测控模式

- 显示电压的时候,单位可能为:V/KV,三个电压的单位将保持一致
- 显示电流的时候,单位可能为:A/KA,三个电流的单位将保持一致
- 显示有功功率的时候,单位可能为:KW/MW 显示无功功率的时候,单位可能为: Kvar/Mvar
- 数值显示区第四行,前面显示为 F 时,表示当前行显示为频率
- 数值显示区第四行,前面显示为 Pf 时,表示当前行显示为功率因数
- 当装置有有通信的时候,发送数据时右下角会显示 三二 图标,数据发送完后, 该图标消失

液晶表显示实例

线电压显示图 有限的 医二十二指肠 化电压显示图

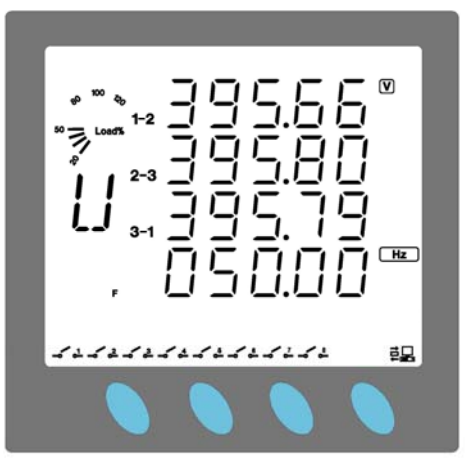

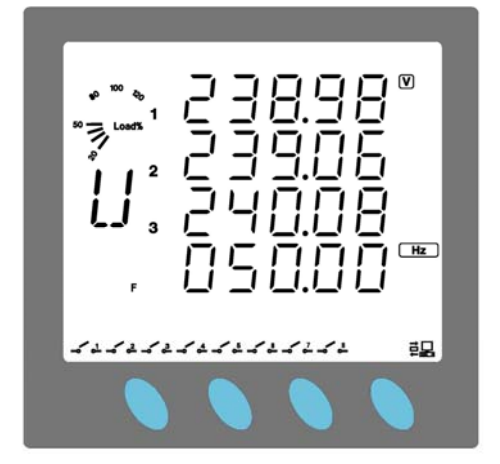

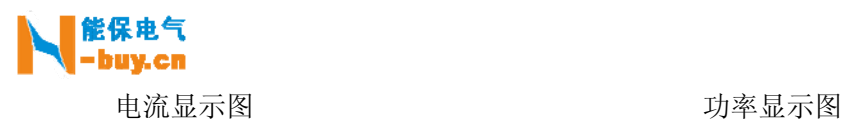

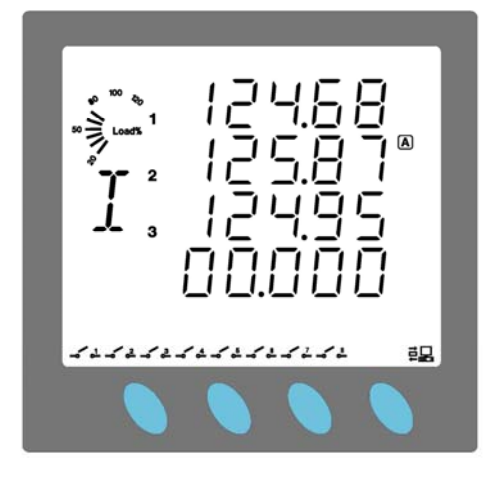

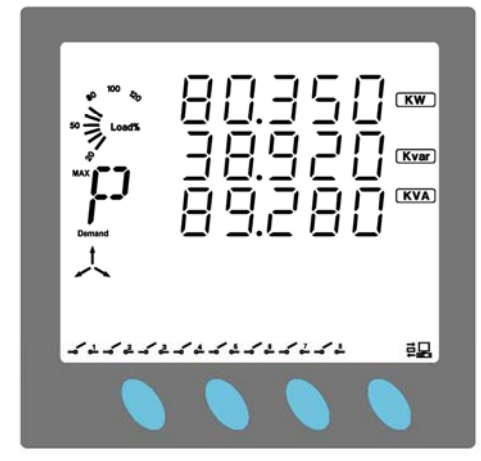

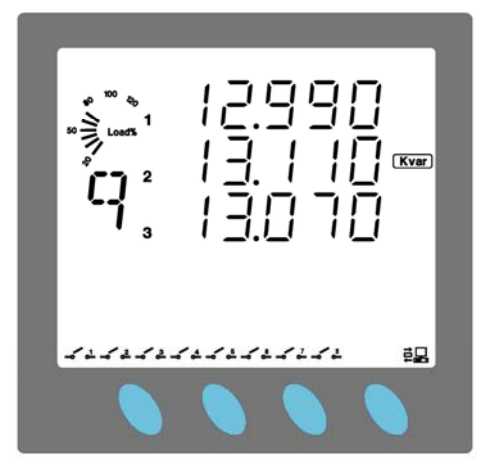

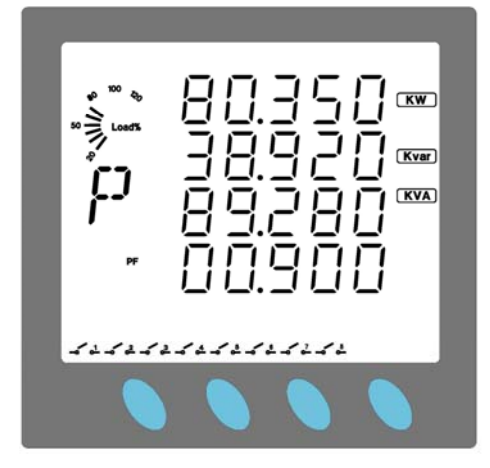

#### 需量功率显示图 不可以 的过去时 计多性有功显示图

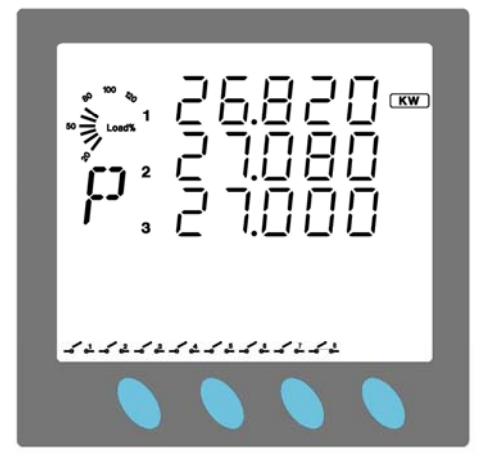

#### 分相无功显示图 分相功率因数显示图

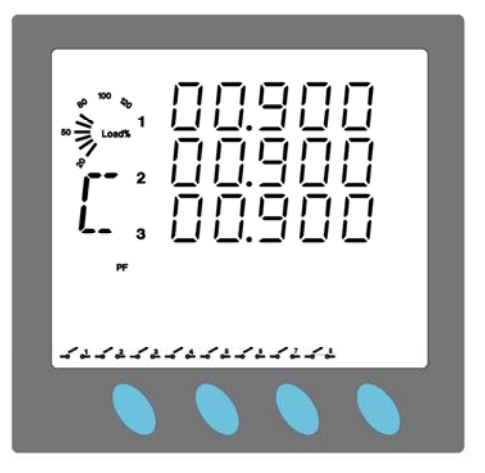

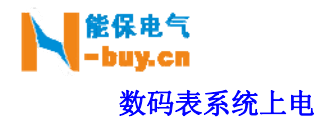

依照说明正确接线后,接通工作电源即进入测控模式,进入测控模式的内容为:

- 电量数值显示区第一行显示 Ua
- 电量数值显示区第二行显示 Ub
- 电量数值显示区第三行显示 Uc
- 单位指示灯指示在 V,表示为电压
- 倍率指示灯 K 亮起表示为 KV

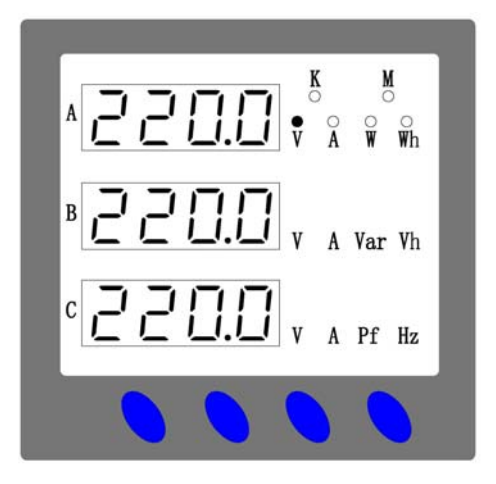

- 如果系统处于参数设定模式下,按 ESC 键返回到测控模式
- 显示电压的时候,单位可能为:V/KV,三个电压的单位将保持一致
- 显示电流的时候,单位可能为:A/KA,三个电流的单位将保持一致
- 显示有功功率的时候,单位可能为:KW/MW 显示无功功率的时候,单位可能为: Kvar/Mvar
- 显示频率的时候,第一行显示为 HZ 时,表示当前显示为频率

#### 数码表显示实例

电压显示图 **电压**和图 电压显示图

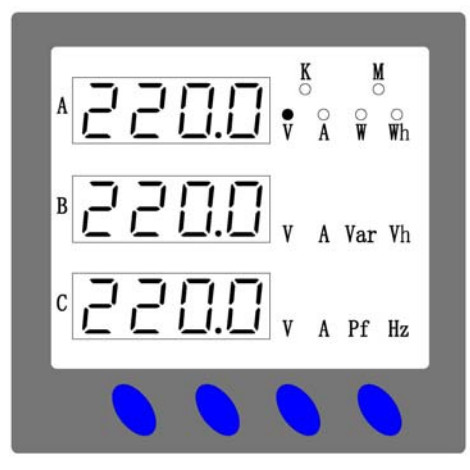

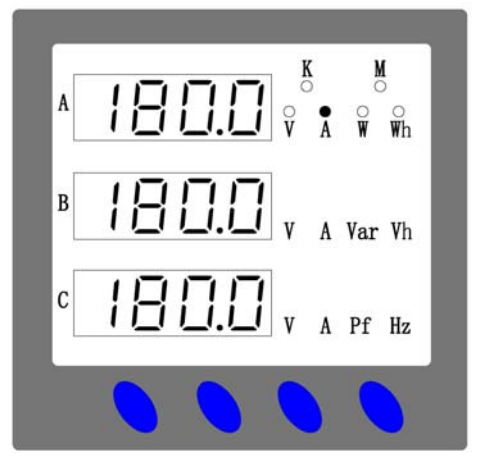

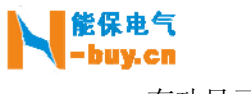

 $\mathsf C$ 

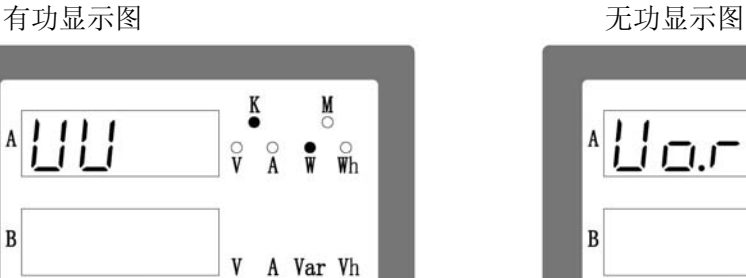

106.9

V A Pf Hz

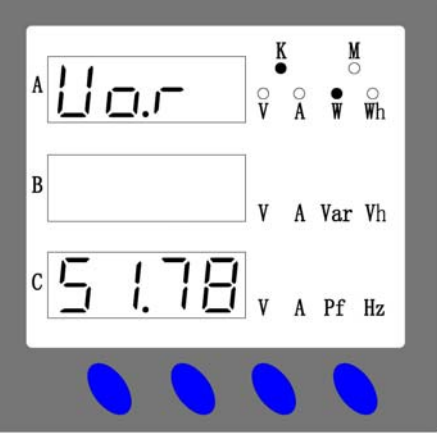

功率因数显示图 频率显示图

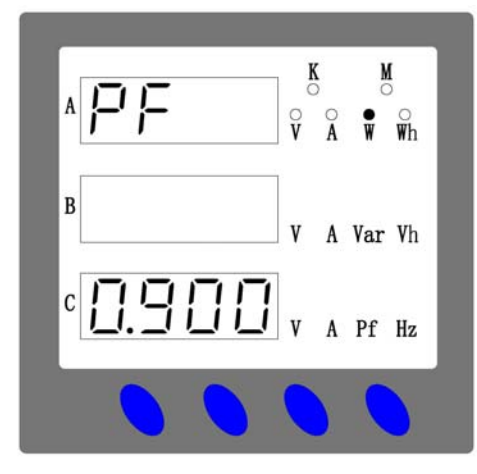

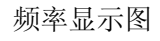

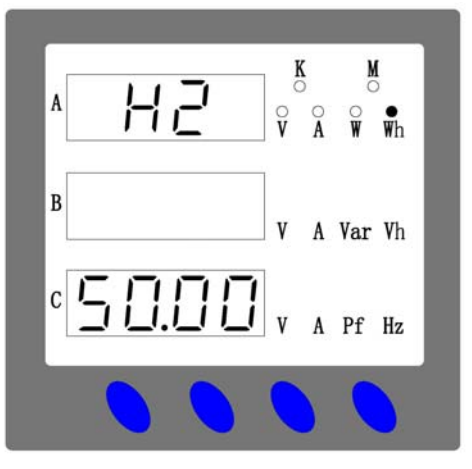

#### 参数设定模式操作方法

- 在测控模式下, 按 ENT 键进入参数查看模式, 按 ESC 键返回到测控模式
- 在参数查看模式下, 按一或十键查看不同的参数
- 需要修改参数时, 按 ENT 键进入参数设定模式, 参数说明字符闪动, 然后按一或 +键修改参数,修改好后按 ENT 键确认保存修改,参数说明字符停止闪动,返回 到参数查看模式。如果放弃修改,则按 ESC 键返回到参数查看模式,参数说明字 符停止闪动

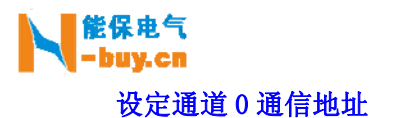

- 使用+、一、ENT 键修改和保存通讯地址
- 输入的地址范围为 1~254
- 设定通道 0 通信地址显示实例如下图:

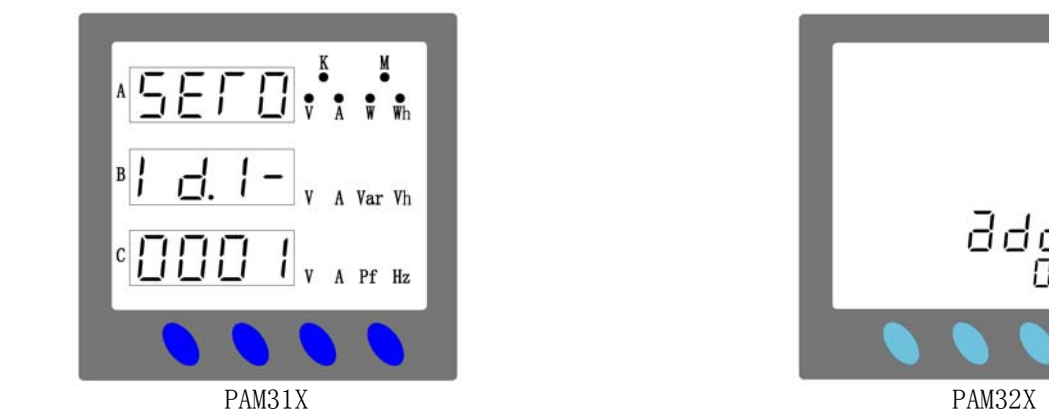

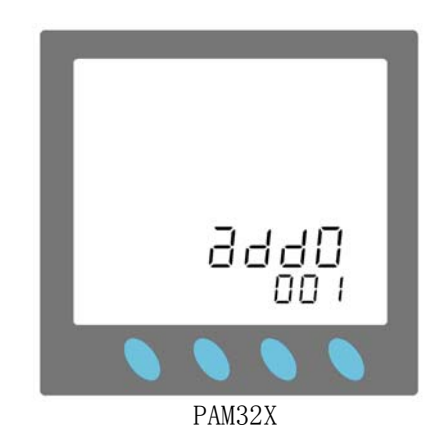

#### 设定通道 0 通信速率

- 使用+、一、ENT 键修改和保存通讯速率
- 通信速率数值可选择 9600、4800,出厂默认为 9600
- 设定通道 0 通信速率显示实例如下图:

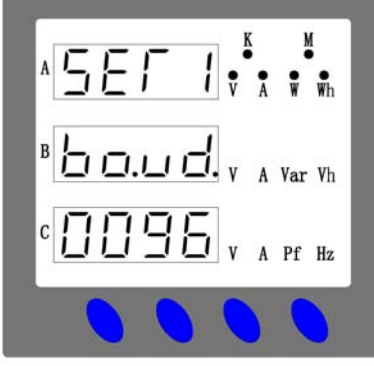

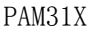

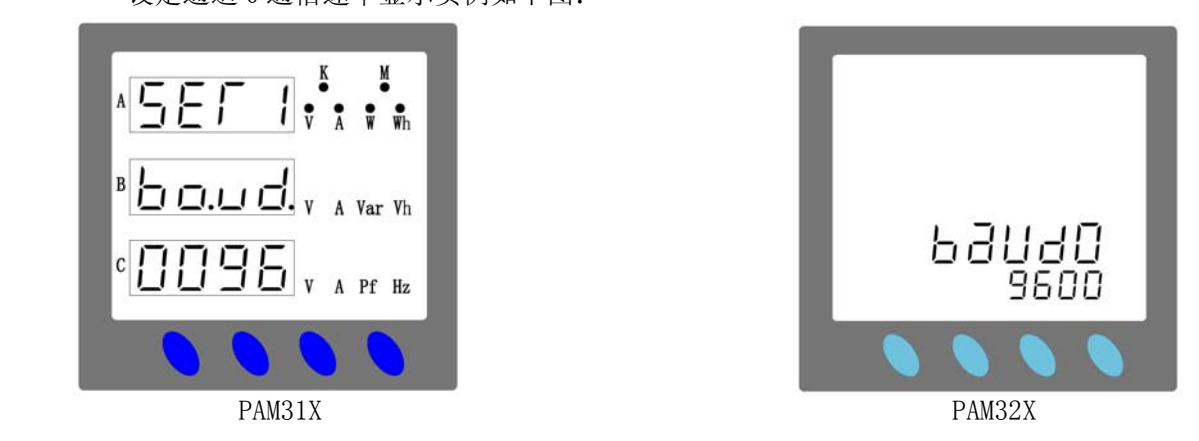

#### 设定 CT 变比

- CT 变比为一次/二次,例子:100/5,输入装置的 CT 变比为 20。
- 使用+、一、ENT 键修改和保存 CT 变比
- CT 变比范围为 1~500。1~10 步进为 1,10~500 步进为 5
- 设定 CT 变比显示实例如下图:

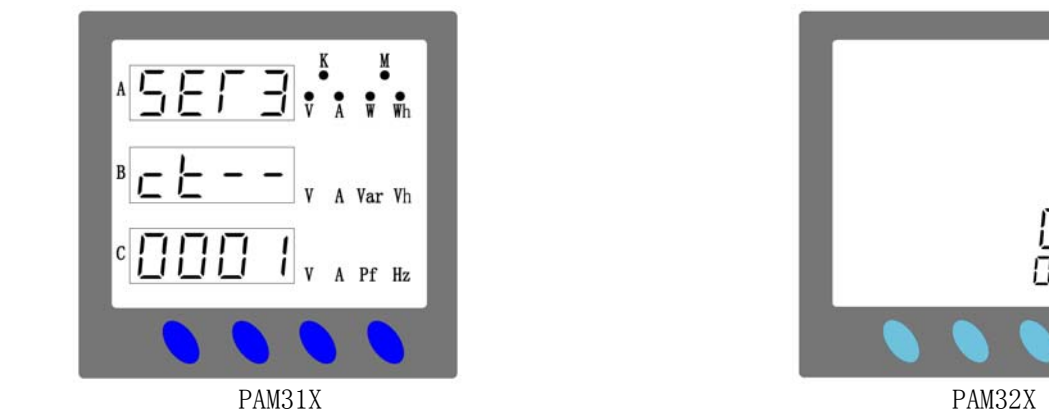

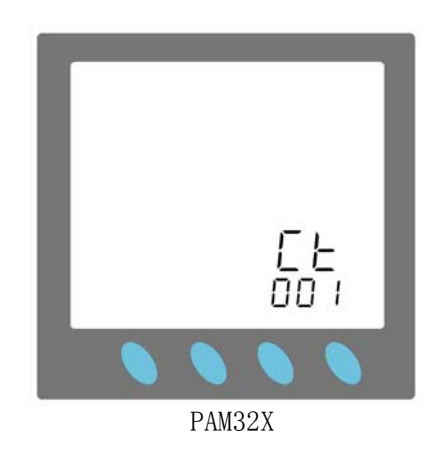

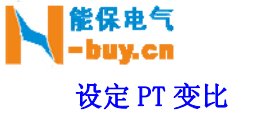

PT 变比为一次/二次,例子:10KV/100V,输入装置的 PT 变比为 100。

- 使用+、一、ENT 键修改和保存 PT 变比
- PT 变比数值范围为 1~400,步进为 1
- 设定 PT 变比显示实例如下图:

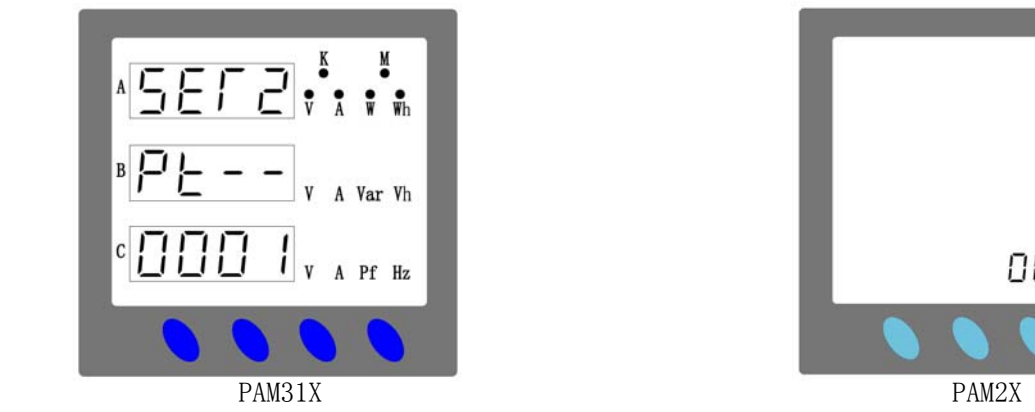

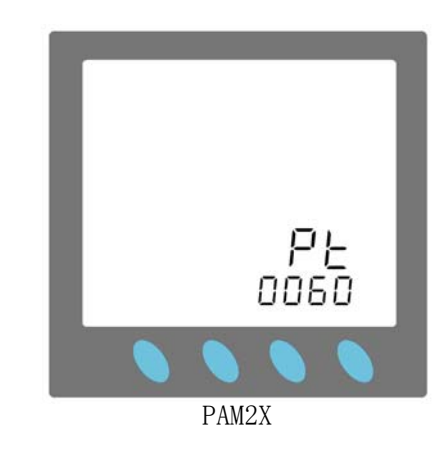

#### 设定功率流向

对于进线,流入母线的功率为正,流出母线的功率为负;对于溃线,流出母线的功率 为正,流入母线的功率为负。此选项为选择进线方式或馈线方式,馈线方式时数值为 0,进线方式时数值为 1。默认为馈线方式,数值为 0。

- 使用+、-、ENT 键修改和保存参数
- 功率流向数值可选择 0 或 1
- 设定功率流向显示实例如下图:

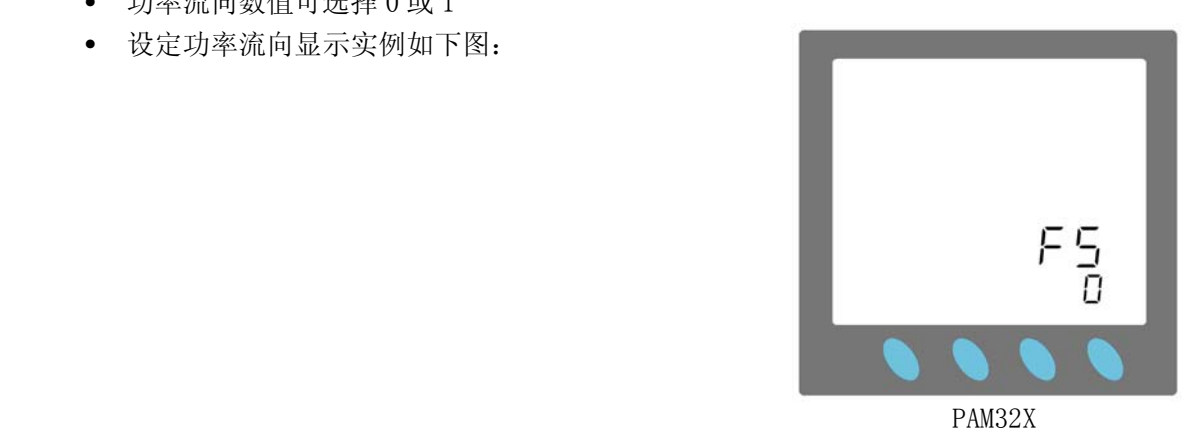

#### 设定通道 1 通信地址

- 使用+、一、ENT 键修改和保存通讯地址
- 输入的地址范围为  $1 \sim 254$
- 设定通道 1 通信地址显示实例如下图:

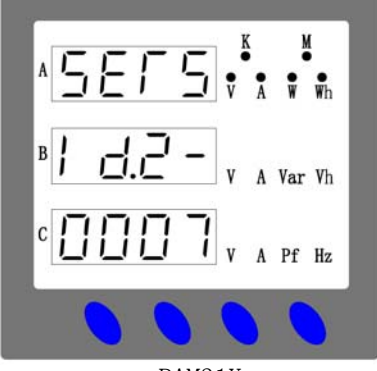

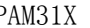

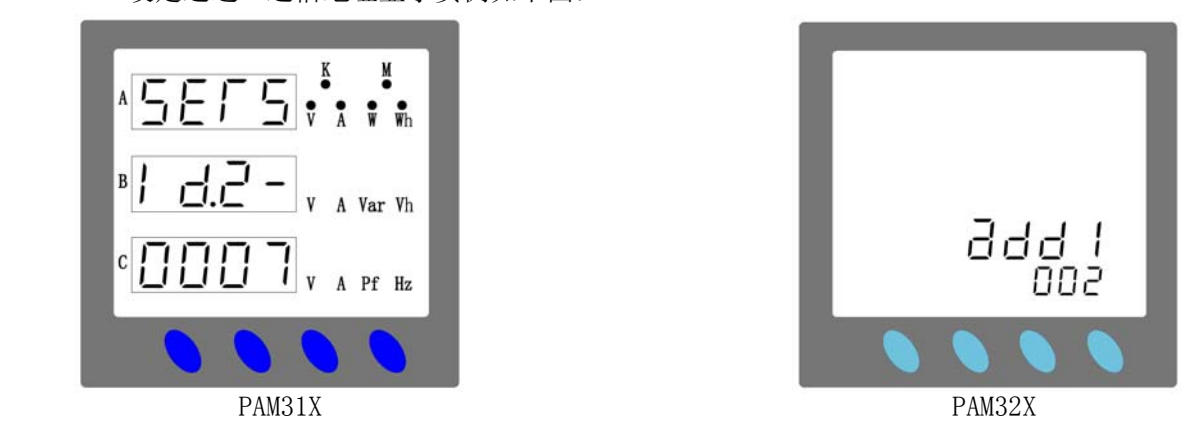

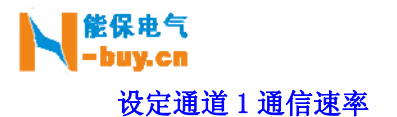

- 使用+、一、ENT 键修改和保存通讯速率
- 通信速率数值可选择 9600、4800,出厂默认为 9600
- 设定通道 1 通信速率显示实例如下图:

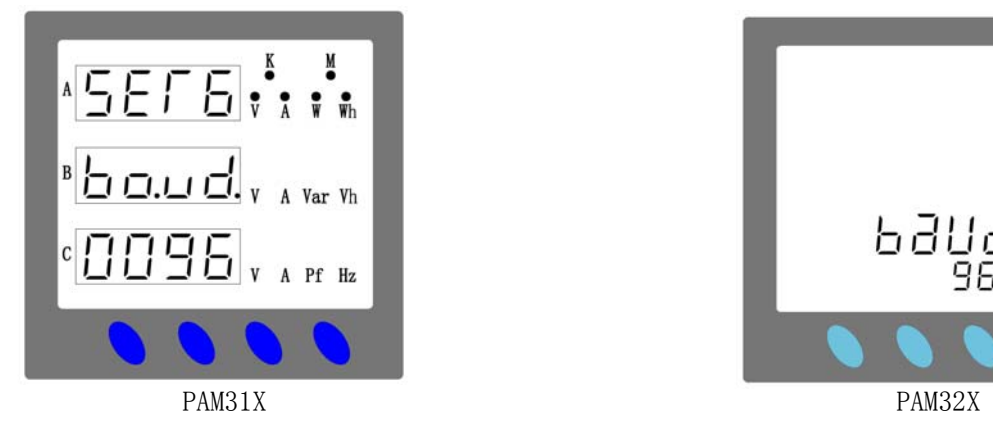

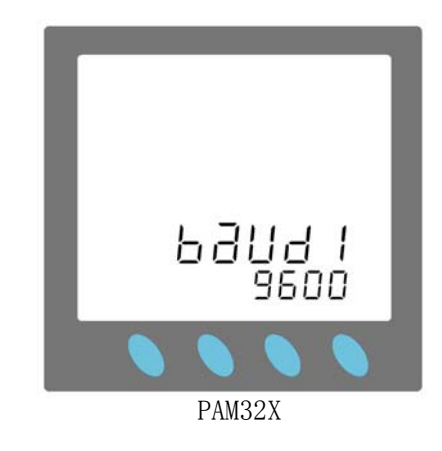

#### 需量功率清零

此设置为需量功率清零作用, 按 ENT 键进入参数设定模式, 将值修改为 YES, 按下 ENT 键即可将需量功率清零。清零后值返回到 no 状态。

- 使用+、一、ENT 键修改和确认清零操作
- 数值可选择 no 或 YES
- 需量功率清零显示实例如下图:

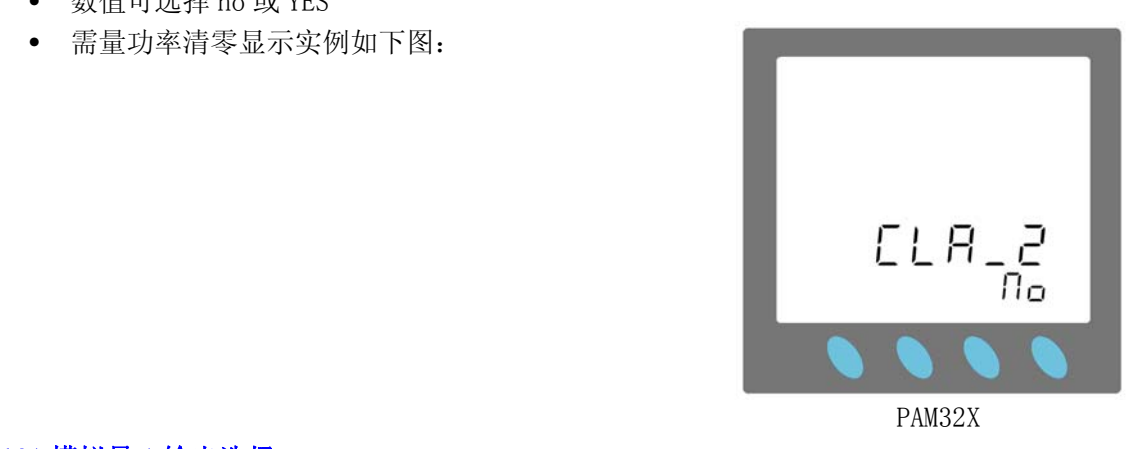

#### AO1 模拟量 1 输出选择

 模拟量输出可选择 Uab,Ubc,Ua,Ub,Uc,Ia,Ib,Ic,P,Q,COS • 使用+、一、ENT 键修改和保存输出电量的类型

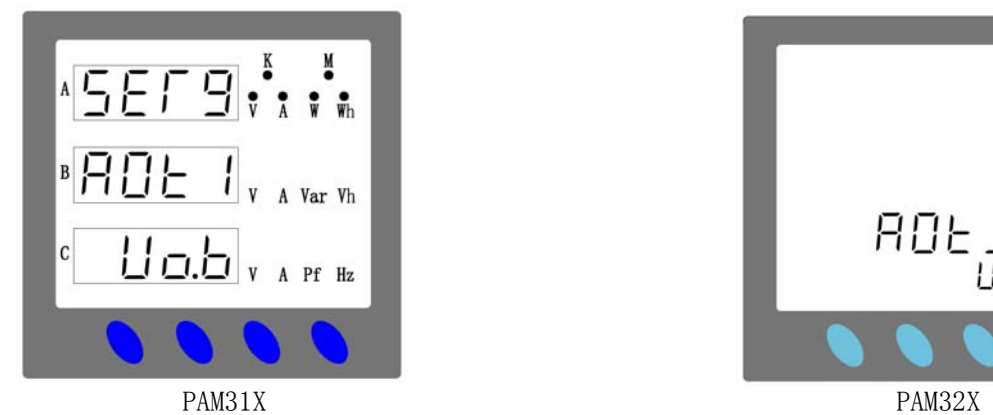

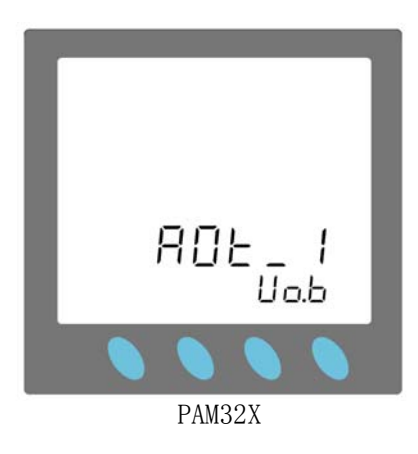

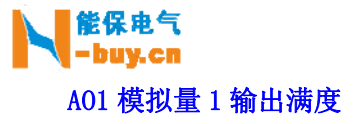

输出满度对应 20mA,0 时输出 4mA

• 使用+、一、ENT 键修改和保存输出电量的满度

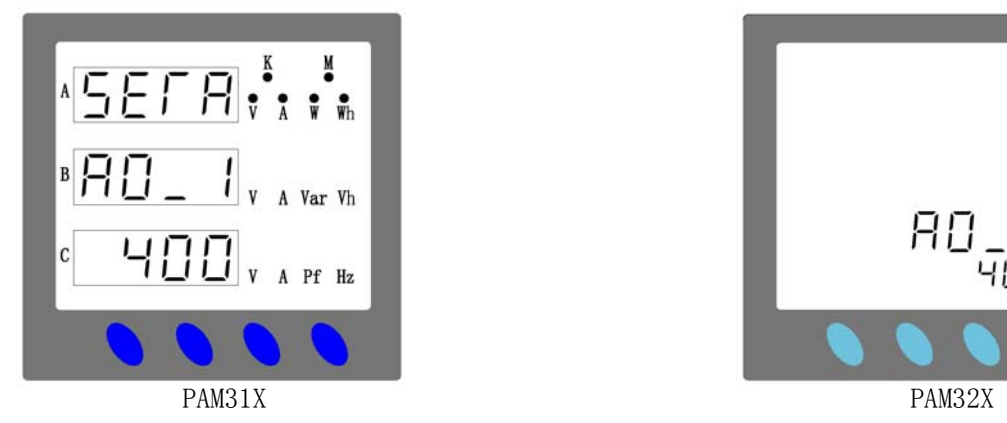

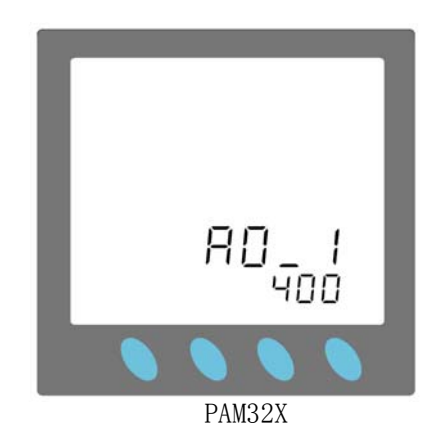

#### AO2 模拟量 2 输出选择

模拟量输出可选择 Uab,Ubc,Ua,Ub,Uc,Ia,Ib,Ic,P,Q,COS

• 使用+、一、ENT 键修改和保存输出电量的类型

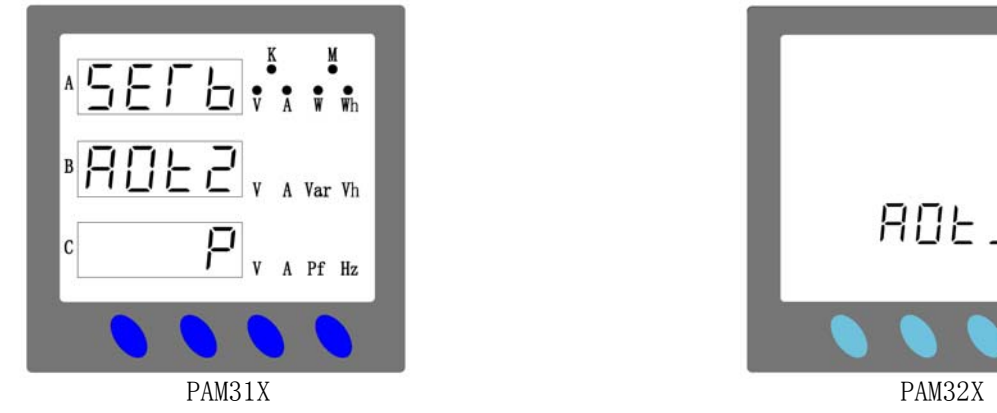

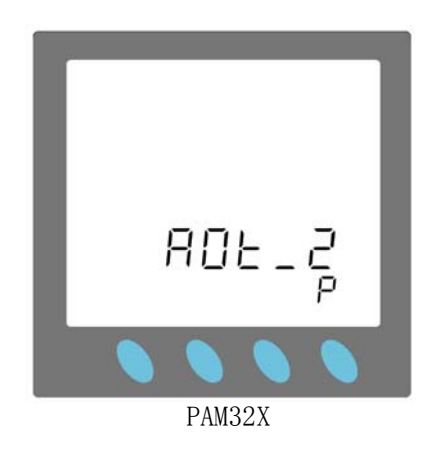

### AO2 模拟量 2 输出满度

输出满度对应 20mA,0 时输出 4mA

• 使用+、一、ENT 键修改和保存输出电量的满度

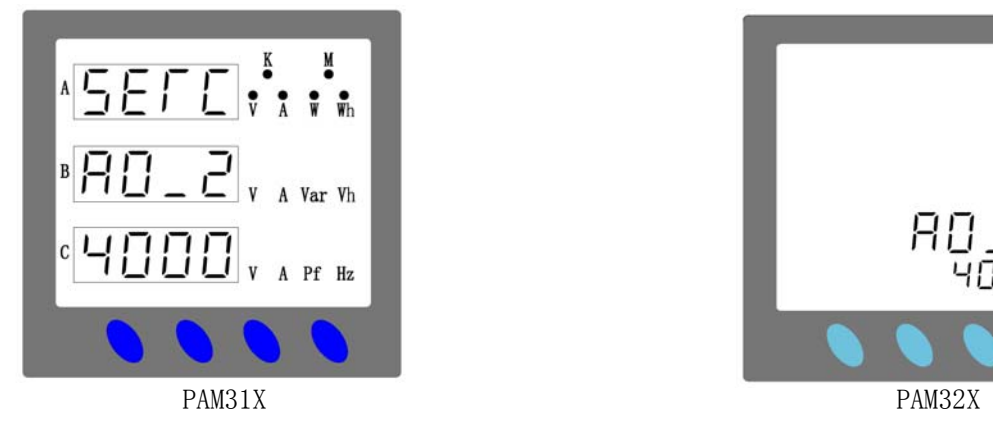

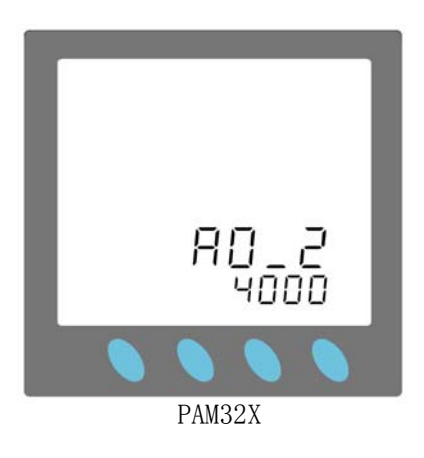

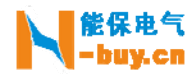

### 通 信

### 命令格式及示例

#### 功能码03H读取测量值

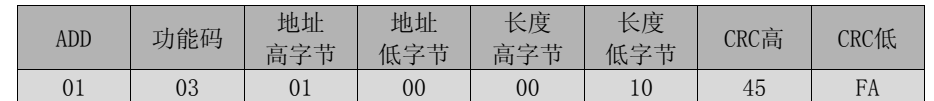

装置响应报文

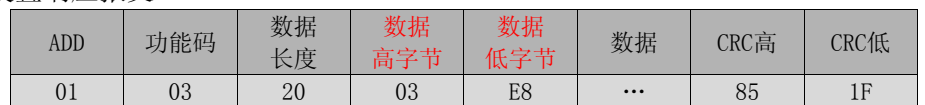

#### 功能码02H读取状态值

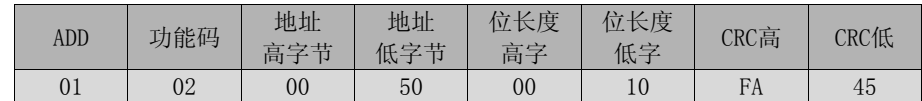

装置响应报文

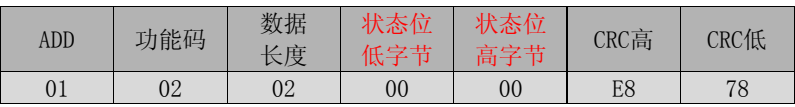

#### 功能码05H遥控操作

YK1操作

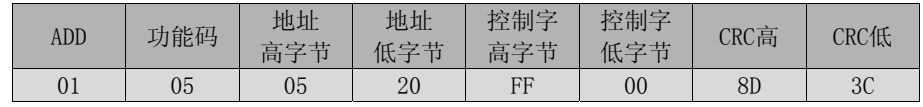

装置原码回复

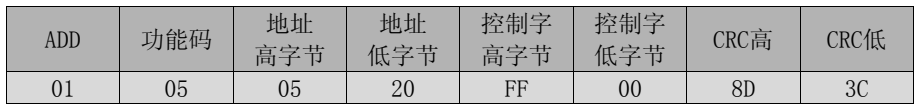

#### YK2操作

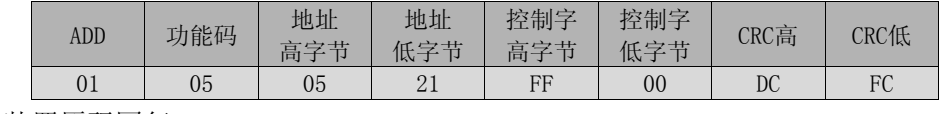

装置原码回复

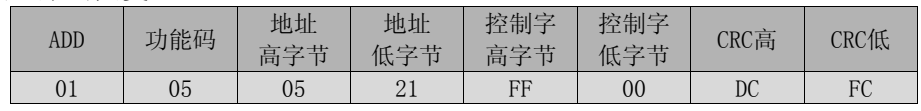

YK3操作

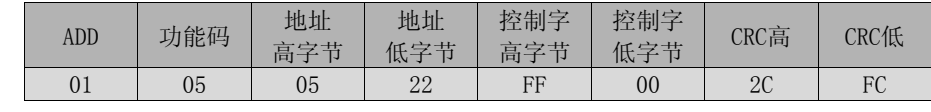

装置原码回复

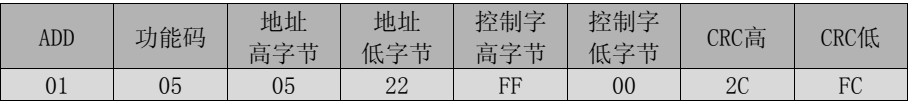

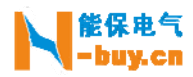

YK4操作

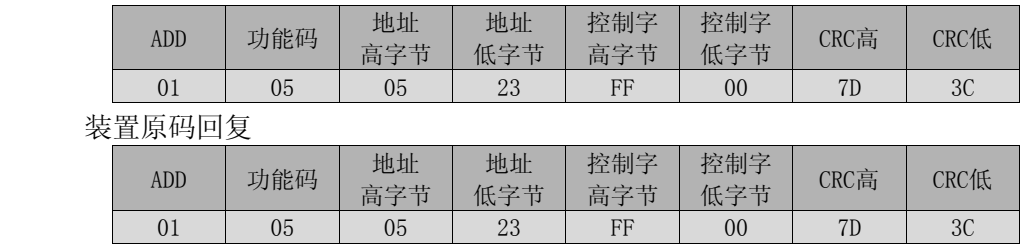

功能码10H修改参数

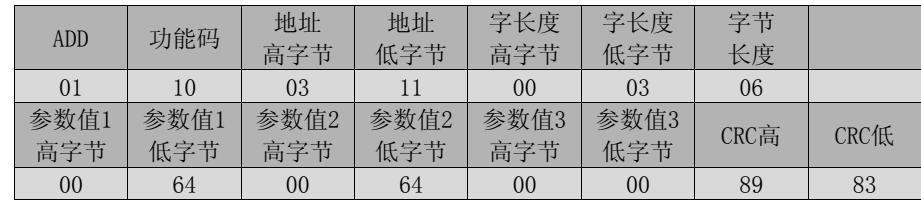

装置相应报文

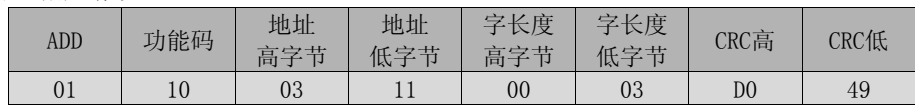

#### 电量系数

- 线电压 Uab、Ubc、Uca 系数为 PT×0.02
- 相电压 Ua、Ub、Uc 系数为 PT×0.01
- 电流 Ia、Ib、Ic 系数为 CT×0.001

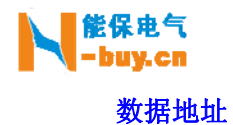

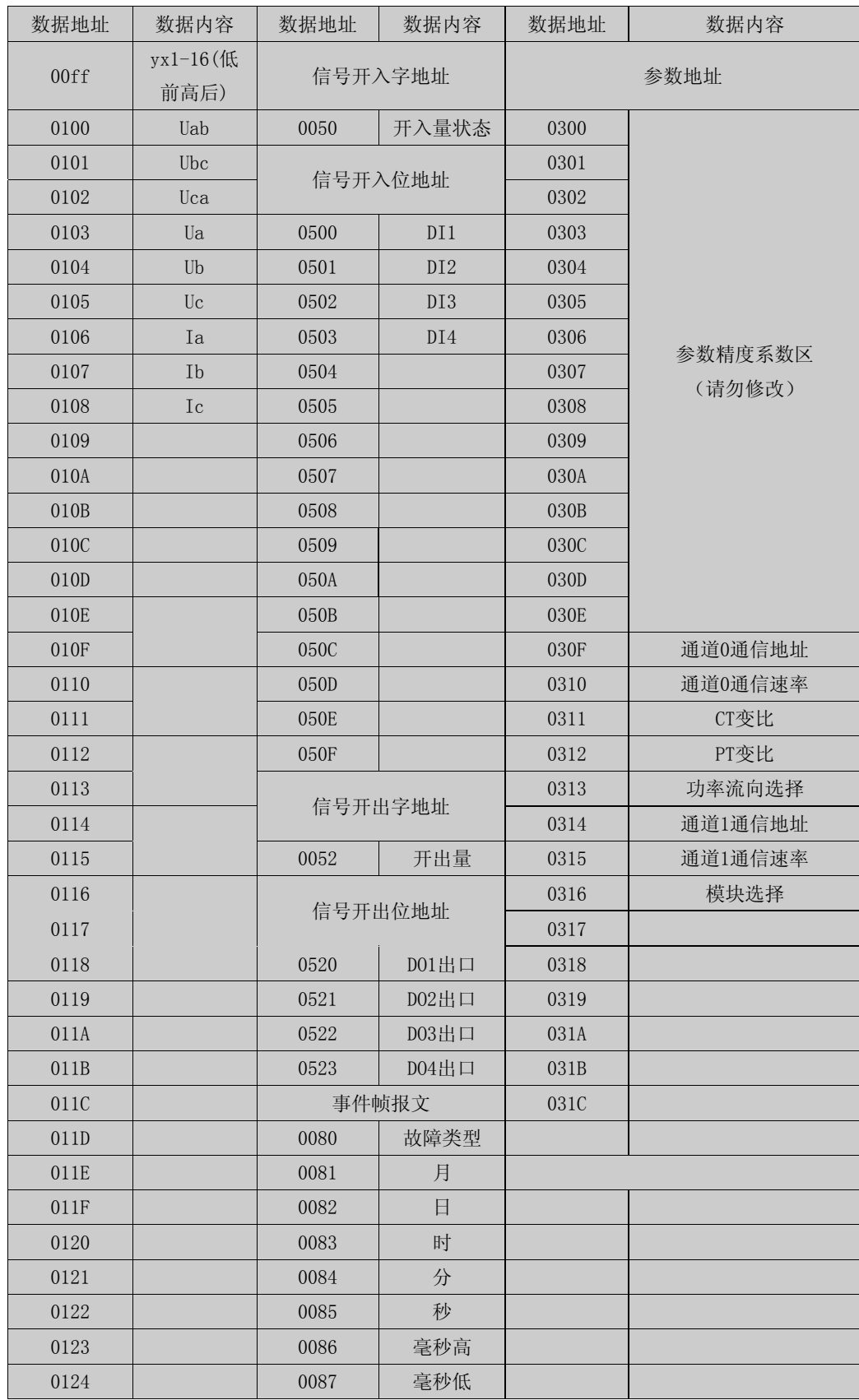

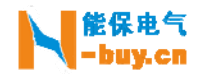

#### 模拟量输出计算

选择 UAB 时, 模拟量输出满度为 450v, 对应 20mA 当 UAB=400v 时,对应输出为 400/450\*16+4=18.22mA 当 UAB=300v 时,对应输出为 300/450\*16+4=14.67mA

选择 UA 时, 模拟量输出满度为 260v, 对应 20mA 当 UA=220v 时,对应输出为 220/260\*16+4=17.54mA 当 UA=100v 时,对应输出为 100/260\*16+4=10.15mA

选择 IA 时, 模拟量输出满度为 6A, 对应 20mA 当 IA=5A 时,对应输出为 5/6\*16+4=17.33mA 当 IA=3A 时,对应输出为 3/6\*16+4=12mA